# **i trucchi dell' MS--DOS**

*a cura di Pierluigi Panunzi*

# **Il Sistema Operativo MS-DOS**

TREE

*A partire da questo numero di MCmicrocomputer inizia una nuova rubrica, in sostituzione dell'ormai anziana «I trucchi del CP/M», questa volta relativa al sistema operativo MS-DOS, diventato senza dubbio lo standard per* i*personal computer dotati di microprocessori a 16 bit dell'lntel (8086 ed 8088), primo fra tutti il PC 1BM, seguito a ruota dalla foltissima schiera di compatibili, cinesi, c10ni ecc.*

Si *tratta di un sistema operativo facile da usare anche laddove il suo corretto uso richiede l'approfondimento di argomenti non sempre alla portata del programmatore alle prime armi, il quale comunque non deve in alcun modo scoraggiarsi: tutte le operazioni che si compiono più frequentemente sono molto semplici e ricordano in un certo senso, come si vedrà nel dettaglio, analoghi comandi del CP/M. Viceversa operazioni particolari comportano l'utilizzazione di risorse finora sconosciute.*

### **Andiamo a conoscere l'MS-DOS**

Innanzitutto cominciamo dal nome: la sigla «MS-DOS» è formata da due parti separate fisicamente a rappresentare due concetti nettamente distinti: «MS» non è altro che la sigla della ben nota MicroSoft Corporation, mentre «DOS», come ben noto, sta per «Disk Operative System».

Per alcune caratteristiche l'MS-DOS è assai simile all'altrettanto ben noto UNIX: diciamo subito che non tenteremo nemmeno di paragonare i due sistemi operativi, ma il lettore attento riconoscerà talvolta in alcune parti dell'MS-DOS una chiara corrispondenza con l'altro sistema operativo.

Come ogni buon sistema operativo che si rispetti, l'MS-DOS prevede un certo (gran) numero di comandi «Elementari» o «primitivi» che consentono di svolgere le più svariate funzioni basilari: partendo dalla gestione dei file (creazione, copia, comparazione, cancellazione, cambiamento del nome e visualizzazione) passiamo per la gestione delle directory, del tempo e della data (che diventano un attributo di qualunque file), per arrivare alla gestione delle periferiche quali stampanti, terminali aggiuntivi, modem, senza dimenticare la possibilità (ovvia!) di eseguire programmi scritti nei più svariati linguaggi, dall' Assembler ai linguaggi ad alto livello.

Analogamente a quanto accadeva nel CP/M (ci si permetta ogni tanto una certa qual digressione verso tale «antico», ma «rispettabile» sistema operativo, se non altro per gratitudine...), l'MS-DOS possiede un certo numero di comandi detti «interni» in quanto residenti proprio all'interno del sistema operativo stesso, comandi che non devono essere caricati in memoria ogni volta che servono in quanto già caricati «una tantum» all'atto del boot-strap iniziale.

Contrapposti a questi, vi sono i cosiddetti comandi «esterni», in pratica tutti gli altri programmi (word processor, grafica, tabelloni, ecc.) che devono essere caricati in memoria tutte le volte che si desidera eseguirli.

Prima però di cominciare a scende-

re più in dettaglio sulle sue caratteristiche, diamo ancora uno sguardo alla costituzione «fisica» dell'MS-DOS, dal punto di vista dei moduli che lo compongono e perciò dell'occupazione della memoria.

L'MS-DOS, analogamente a quanto succedeva con il CP/M, è costituito da tre parti fondamentali, ma stavolta con compiti lievemente differenti: mentre il CP/M era costituito dall'insieme dei tre ben noti moduli

- CCP (Console Command Processor)

BDOS (Basic Disk Operative System)

BIOS (Basic Input/Output System)

l'MS-DOS è formato da tre moduli principali, due dei quali residenti su disco ed il terzo posto su EPROM all'interno del computer stesso.

I primi due moduli sono i file

- MSDOS.SYS

 $-$  IO.SYS

presenti, ma invisibili con il comando «dir», su ogni dischetto di sistema, mentre il modulo posto su EPROM non è altro che il BIOS (Basic Input/ Output System).

Il primo modulo, il file MSDOS.- SYS, rappresenta come è ben evidente il nucleo vero e proprio dell'MS-DOS, completamente liberato da quelle che sono le problematiche legate all'hardware del sistema ospite ed in particolare le sue caratteristiche prettamente tecniche.

A queste ultime è infatti preposto il BIOS, contenente un numero molto grande di routine (dette genericamente «driver»), che consentono la gestione elementare delle risorse fisiche di cui è dotato il computer per mezzo di operazioni «primitive»; saranno perciò presenti:

i driver per l'unità a dischi (contrapposto ovviamente al «driver fisico» che gestisce la parte «meccanica» dell'unità a dischi),

- il driver del video (tutte le routi-

ne che implementano la scrittura sullo schermo dei caratteri, lo scroll del video, la gestione della grafica, ecc.),

il driver della tastiera, delle stampanti (fino ad un massimo di 3) e delle unità di comunicazione (schede seriali, interfacce per modem, ecc.),

- infine tutte quelle routine eseguite al boot-strap, quando si accende la macchina (il test della memoria, il setup dei vari componenti ed il caricamento vero e proprio dell'MS-DOS).

Il terzo modulo, il file IO.SYS, infine si preoccupa dell'interfacciamento logico tra le routine dell'MS-DOS stesso e quelle contenute nel BIOS.

Tutto questo ovviamente per grandi linee, in quanto ci ripromettiamo di ritornare nel dettaglio nelle prossime puntate.

### La gestione dei file e delle directory

L'MS-DOS, rispetto al CP/M, compie senza dubbio un netto balzo in avanti grazie alle notevoli caratteristiche della gestione dei file, caratteristiche che si ritroveranno, ovviamente ben più estese, nei sistemi operativi dei minicomputer e dei main-frame: già però trovare (e non certo allo stato di embrione) parecchie «chicche» a questo livello non può che far piacere.

Tutto ciò a riprova ancora una volta che già con un microprocessore a 16 bit si possono «molto più che simulare» gran parte delle peculiarità presenti solo in calcolatori da Centri di Calcolo (VAX o IBM tanto per fare un esempio...): non pretendiamo certo di fare paragoni impossibili, ma ripetiamo che è veramente un piacere «scendere» da un ambiente cristallino quale quello di un mega-sistema operativo ad uno ben minore, riuscendo ancora a trovare qualcosa di notevole.

Ma passiamo dunque a conoscere in che modo l'MS-DOS gestisce i file: innanzitutto ad un certo file, del tipo NOMEFILE.TYP viene sempre associata la data nonché l'ora (!) di creazione dell'ultima versione.

Tutto questo grazie al fatto che il sistema operativo gestisce sia la data che l'ora, a patto di impostare le due informazioni ogni volta che si effettua il boot-strap: aggiungendo invece una delle tante schedine «add-on» dotate di un apposito circuito integrato di gestione, allora le due informazioni di data ed ora vengono mantenute anche a computer spento grazie ad un'opportuna batteria in tampone di solito ricaricabile.

In questo modo, un'occhiata alla directory permetterà di ricordare quando è stato creato per l'ultima volta un certo file, per trovarne (in vari dischetti) la versione più recente.

Abbiamo parlato di directory: è proprio qui che l'MS-DOS consente di compiere operazioni alquanto sofisticate, possibili, ripetiamo, solo sui grandi computer.

In particolare il sistema operativo sotto studio consente la gestione di directorya più livelli, secondo uno schema ad albero nella cui radice («root») è presente la directory principale, e

dalla quale partono tanti «rami», rappresentati dalle sotto-directory, appesi ai quali troviamo tante «foglie» quanti sono i file di tale sub-directory.

Spieghiamoci meglio con un esempio, facendo riferimento alla figura l: supponiamo che nella directory principale si trovino alcuni file, che con un grande sforzo di fantasia si chiamano

PIPPO,TXT PLUTO.COM PAPERINO.EXE

Oltre a questi file supponiamo di avere creato (secondo le modalità che vedremo) tre sotto-directory, rispettivamente «PROGR», «TESTI» e «VA-RI»: questo fatto di poter disporre di sotto-directory ci permetterà, come vedremo ampiamente nel seguito, di poter ordinare i vari file in nostro possesso secondo «gruppi di interesse», ovvero a seconda dell'argomento aggregante.

Ciò tra l'altro ci permette di gestire in maniera semplice un hard-disk, nel quale possono trovare posto centinaia di file che invece con le sotto-directory

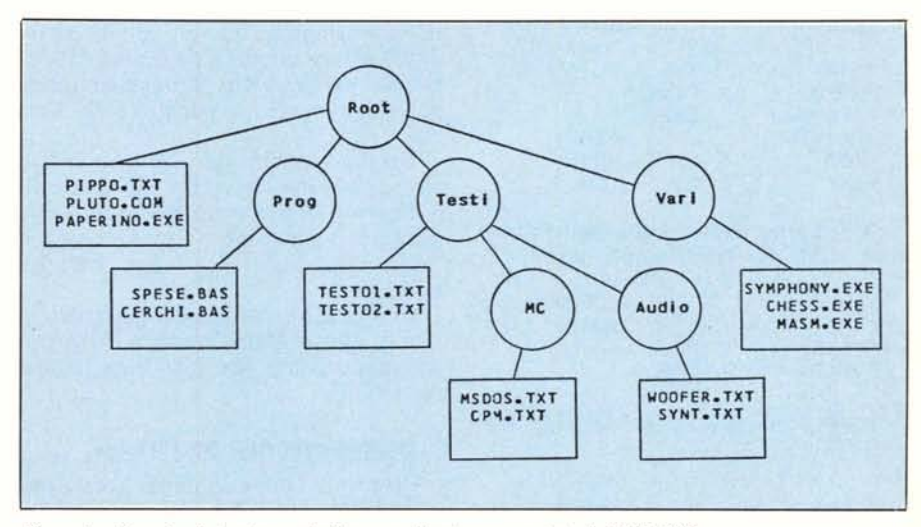

*Figura I - Esempio di Slrul/ura ad albero per direclory supporlale dall'MS-DOS.*

possono essere raggruppati a seconda di criteri logico-personali.

Ecco che perciò nella prima sub-directory dell'esempio supponiamo aver posto alcuni programmi scritti in Basic (tramite l'interprete BASICA), chiamati

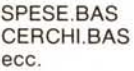

Nella seconda supponiamo esistano i file

### TEST01.TXT TEST02.TXT

oltre ad un'ulteriore coppia di sottodirectory, rispettivamente chiamate «MC» ed «AUDIO», contenenti a loro volta i file

MSDOS.TXT CPM.TXT

e

### WOOFER.TXT SYNT.TXT

Arrivati all'ultima sotto-directory supponiamo che contenga file tipo

SYMPHONY.EXE CHESS.EXE MASM.EXE ecc.

A partire dunque da questa struttura ad albero, possiamo ottenere nel nostro dischetto una serie di directory e per la precisione una principale (la root directory) ed altre cinque sottodirectory.

In particolare andiamo ora a vedere che cosa si ottiene impostando il comando dir quando ad esempio abbiamo inserito il nostro dischetto nell'unità a dischi: accanto ai nomi dei tre file esistenti in tale radice, avremo anche l'indicazione delle sotto-directory «agganciate» a tale directory e cioè

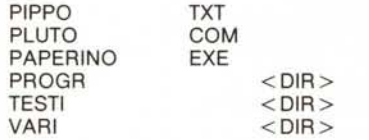

All'interno della prima sotto-directory, «PROG» troveremo i file

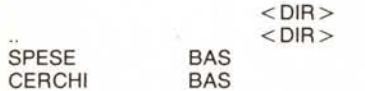

Nella sotto-directory «TESTI» troveremo

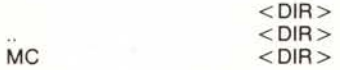

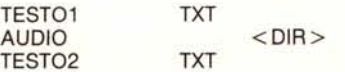

mentre nella quarta sotto-directory del «primo livello» (<<VARI») troveremo i file

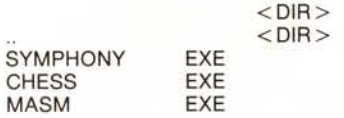

Infine nelle due sotto-directory del secondo livello, «MC» ed «AUDIO», troveremo i seguenti file

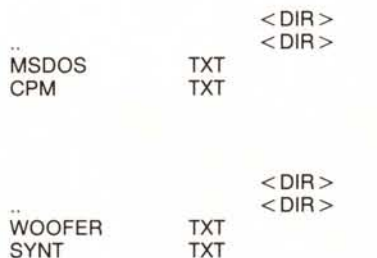

e

Ma vediamo subito il significato di quanto riportato in queste tabelline: nella directory principale troviamo come detto l'indicazione delle sotto-directory di primo livello, oltre all'elenco dei file veri e propri.

Nelle sotto-directory invece troviamo dapprima due nomi di carattere «.» rappresenta la sotto-directory in esame ed in un certo senso ci ricorda che non ci troviamo nella «root», mentre il secondo «nome» di directory, «..», rappresenta simbolicamente il nome della directory «padre» della sotto-directory in questione e cioè la «root» per le sotto-directory di primo livello e queste ultime per le directory di secondo livello.

Con un meccanismo che vedremo nella prossima puntata, sarà possibile passare da una directory «padre» alle sue directory «figlie» e viceversa: questo fatto comporta inoltre che un certo file appartenente ad una tale directory dovrà essere identificato anche dal nome del percorso che si deve compiere per raggiungerlo a partire dalla «root».

Per inciso, tanto per abituarci subito ad un termine ricorrente sul quale ritorneremo molte volte nel corso delle puntate, il cammino da percorrere per raggiungere un file viene definito «path».

Con questo terminiamo la parte teorica di questa prima puntata e viceversa concludiamo con una nota (stonata...).

### È **impossibile non parlarne...**

Proprio a conclusione di questa prima puntata sul sistema operativo MS-DOS e se necessario ritorneremo altre

volte sull'argomento, desideriamo fare alcune considerazioni riguardo alla selta di tradurre spudoratamente in italiano i termini inglesi relativi a fatti del mondo dell'informatica.

Ci riferiamo in particolare all'orrenda scelta di italianizzare la versione 3.1 dell'MS-DOS distribuita insieme all'18M AT, ma che gira senza problemi anche sull' «XT», che ha comportato la creazione di un florilegio di neologismi davanti ai quali il programmatore esperto si sente dapprima sconcertato e poi sorpreso e perché no defraudato: decisamente troviamo ridicolo, inutile oltreché improduttivo il cercare di tradurre ogni parola inglese in «italianese» (no, non è un errore!!).

I possessori di tale release lo sanno bene, mentre chi non la conosce non sa che la parola «directory» (tanto per fare un esempio dei purtroppo molti) è stata tradotta con un (lasciamo perdere l'aggettivo...) «indirizzario», mentre il messaggio che in inglese suonerebbe

«...and press RETURN when ready»

è stato tradotto con un a dir poco osceno

«...e premi IMMISS quando pronto»

Lasciamo perdere l'ovvia considerazione che «quando pronto» non lo direbbe né un italiano dotto né tantomeno un analfabeta, ma è veramente ridicolo quell'«IMMISS» che per giunta ritroviamo nella tastiera italiana tra virgolette (non riesco a non mettere le virgolette... N.d.r.) del sunnominato computer, come si può verificare nella fotografia riportata sul numero 50 di MC nel corso della prova dell'«AT».

Speriamo che queste traduzioni scriteriate, che il buon Corrado Giustozzi etichetta come «prodigi dell'informatica», non prendano assolutamente piede nel gergo di chi inizia ad addentrarsi nel mondo dell'informatica, a meno di non voler vedere compromessa la propria credibilità o a meno di non voler prendere sonore cantonate.

Non è certo serio sentir parlare di «archivi» o peggio ancora di «flussi» quando il 99% degli informatici esprimono il concetto con la parola «file» ed ancora peggiore è vedere (ma speriamo che ciò non accada) un programmatore che cerca il tasto IM-MISS su di un terminale di un UNI-VAC, VAX o HP che dir si voglia...

Concludiamo dunque con questo sfogo, da interpretarsi purtroppo con un tono serio piuttosto che faceto, la prima puntata di questa serie: nella prossima parleremo ancora di directory e dei svariati comandi che ne consentono la gestione.

MC

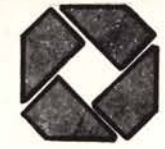

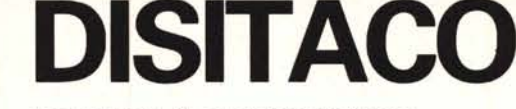

### **DEAlERS & DISTRIBUTORS**

DISTRIBUZIONE E ASSISTENZA: Via Arbia, *60162 -* 00199 Roma - Telefono 84.40.766 - 8576.07 PUNTI VENDITA: 00199 Roma - Via Massaciuccoli, N. *25/a -* Telefono 83.90.100 - Telex 626834 DITACO I 04100 LATINA - Via Ecetra *24/26 -* Telefono *0773/48.69.77*

## GARANZIE UFFICIALI NAZIONALI COMMODORE - SINCLAIR - ATARI

### SINCLAIR OL OLiVETII M24 ATARI 520 STM

*Monitor Alta ris.* + *Mouse 2.100.000*<br>*Atari 520 STM completo 1 MB* 2.300.000

*Monitor Colore* + *Mouse . 2.850.000 Drive 360K aggiuntivo 428.000*

*Monitor Colore 950.000 Esp. Memoria* 1 *MB '299.000 Hard Disk* 20 *MB . telefonare Rom Interne. 150.000 Software ... richiedere la lista*

*Ora disponibile con modulatore TVe*

*Sistema Operativo Su rom Atari 520 STM* + *Drive 360K +*

*" Atari 520 STM completo* 1*MB 2.300.000 Atari 520 STM* + *Drive 720K +*

*Drive 720K aggiuntivo . 570.000*

*Oltre 200 programmi*

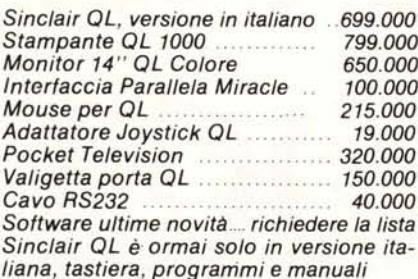

DISK DRIVE PER OL DA 1 MEGABYTE

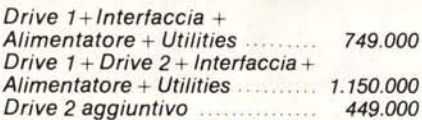

### SPECTRUM

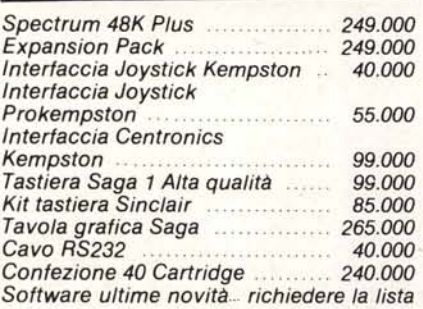

### **STAMPANTI**

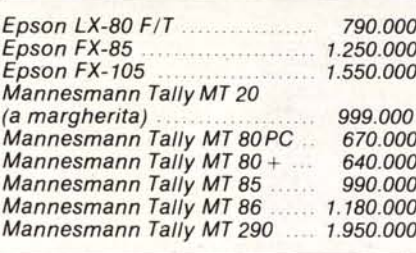

*Olivetti M24 256K + 2 Disk 360K completo 3.900.000* + *IVA*

### OLIVETTI M24 256K  $+$  20 MB  $5.300.000 + IVA$

*Olivetti M24 256K + 2 Disk 720. . 4.450.000* + /VA *Software .. . richiedere la lista*

### PC COMPATIBILE 2 DRIVE 360K *1* 256K-RAM 1.750.000 - IVA COMPLETO

*PC Compatibile* + 1 *Drive 360K 256K* + *HO* 10 *MB . .2.900.000* + *IVA PC Compatibile* + 1 *Drive 360K 256K* + *Tast. monitor ..... 1.590.000* + *IVA PC Compatibile* + 2 *Drive con monitor colore completo 2.250.000* + *IVA*

### PC AT COMPATIBILE HARD DISK 20 MB  $5.700.000 + IVA COMPLETO$

### PERIFERICHE PC COMPATIBILI

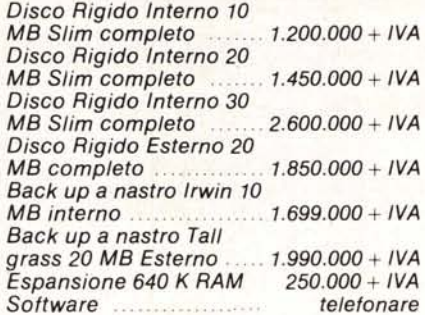

# COMMODORE <sup>32</sup> *0l-* AMIGA ~  $2.990.000 + IVA$

### COMMODORE 64/128

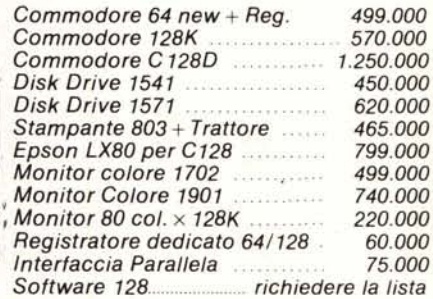

### MONITOR

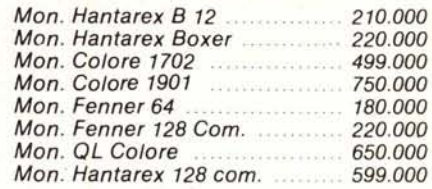

*DISTRIBUTORI COMMODORE - ATARI- MANNESMANN TALLY SINCLAIR - PC COMPATIBILI E AT COMPATIBILI*

*• VENDITA SPECIALIZZATA PER SCUOLE • ASSISTENZA TECNICA SPECIALIZZATA*

*• VENDITA RATEALE* O *LEASING • VENDITA PER CORRISPONDENZA • VENDITA ALL'INGROSSO*

CONDIZIONI DI VENDITA: Il pagamento potrà essere effettuato in forma anticipata a mezzo vaglia telegrafico o assegno circolare o *m contrassegno tramIte posta* o *camere Le spese sono* a *canco del destmatano per ImportI mfenon* a *L. 1,000.000. La spedIZIone è prevIsta entro* 15 *gg, I PREZZI sono IVA mclus;'*

# $E$  Honeywell PC Superteam

Da oggi tutti i Personal dovranno fare i conti con PC Superteam. Disponibile in tre versioni per adeguarsi nel modo più flessibile alle vostre esigenze, PC Superteam opera con disco, diskette e cartuccia nastro; ha una memoria di massa che si estende fino a 40 milioni di bytes; per lui sono già pronti oltre 10.000 programmi di software standard. Il complesso delle sue caratteristiche tecniche, fra le quali spicca l'eccezionale velocità, rende PC Superteam davvero straordinario.

Un Personal che è già entrato nella leggenda può entrare nel vostro ufficio.

# RSCG

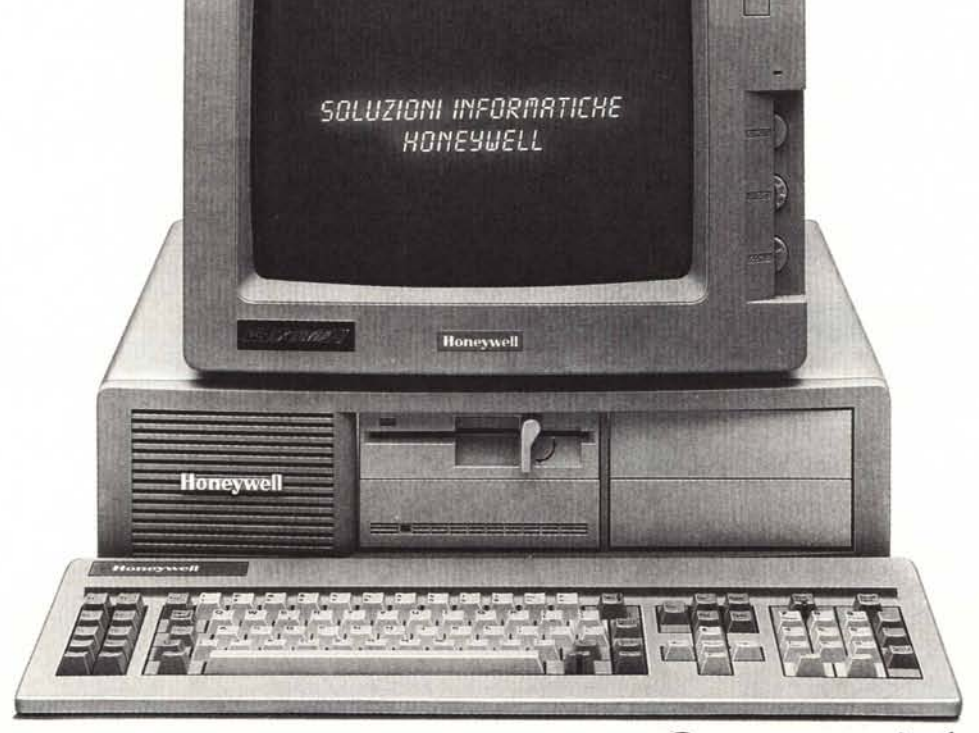

**Conoscere e risolvere insieme. Ioneywe Honeywell Information Systems Italia**